## **Unbound**

## **Installation**

L'installation peut se faire via les dépôts officiel de Debian avec un simple

```
# apt-get update && apt-get install unbound
```
## **Configuration**

On va ensuite aller modifier le fichier de configuration **/etc/unbound/unbound.conf**:

```
# Unbound configuration file for Debian.
#
# See the unbound.conf(5) man page.
#
# See /usr/share/doc/unbound/examples/unbound.conf for a commented
# reference config file.
include: "/etc/unbound/unbound.conf.d/*.conf"
server:
verbosity: 1
logfile: ""
interface: 127.0.0.1
interface: :1port: 53
do-daemonize: yes
do-ip4: yes
do-ip6: yes
do-udp: yes
do-tcp: yes
access-control: 127.0.0.1 allow
access-control: ::1 allow
root-hints: "/etc/unbound/root.hints"
dlv-anchor-file: "/etc/unbound/dlv.isc.org.key"
hide-identity: yes
hide-version: yes
harden-glue: yes
harden-dnssec-stripped: yes
```
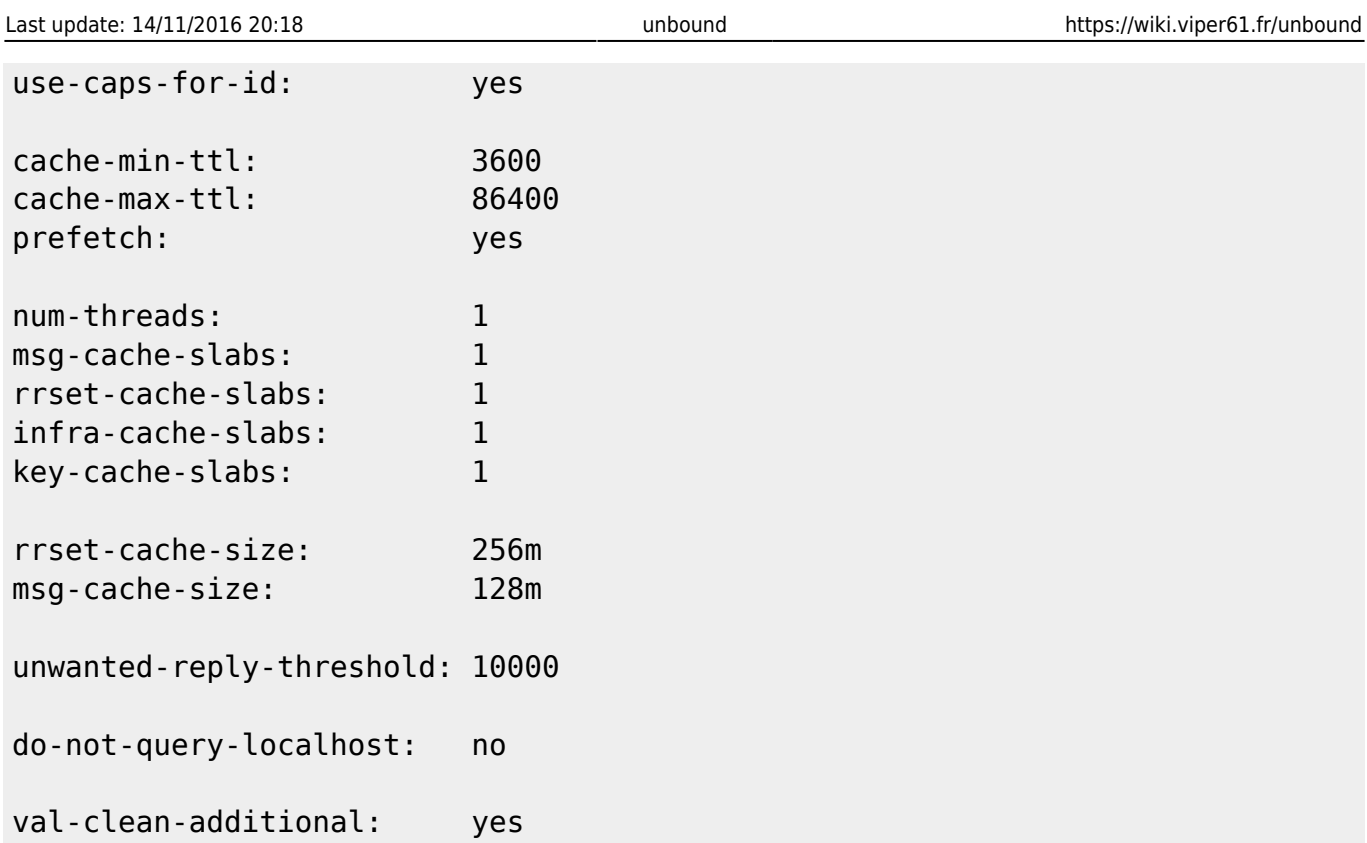

Il ne reste qu'à télécharger le fichier **/etc/unbound/root.hints**

```
# wget ftp://ftp.internic.net/domain/named.cache -O /etc/unbound/root.hints
# wget http://ftp.isc.org/www/dlv/dlv.isc.org.key -O
/etc/unbound/dlv.isc.org.key
```
Cette configuration rend notre résolveur DNS uniquement accessible depuis la loopback de notre machine. Il faudra donc ajouter les commandes interface et access-control en fonction du besoin.

## **Client**

Pour que notre machine utilise notre DNS nouvellement créer, nous allons modifier (encore une fois) le fichier de configuration **/etc/resolv.conf** dans lequel nous modifierons/ajouterons simplement

nameserver 127.0.0.1

Penser à remplacer 127.0.0.1 dans le cas d'une utilisation depuis une machine distante préalablement autoriser.

From: <https://wiki.viper61.fr/>- **Viper61's Wiki**

Permanent link: **<https://wiki.viper61.fr/unbound>**

Last update: **14/11/2016 20:18**